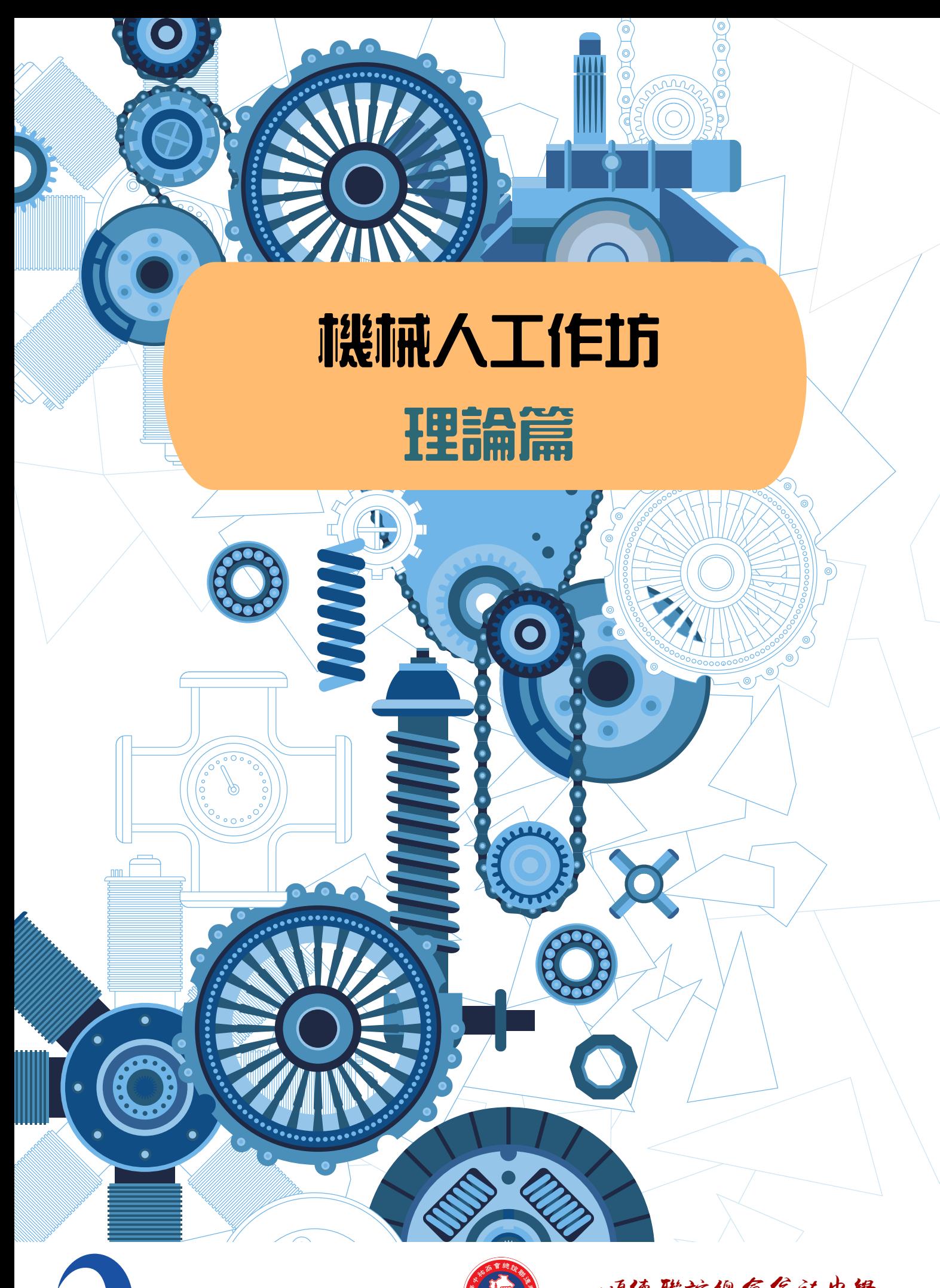

優質教育基金 **Quality Education Fund** 

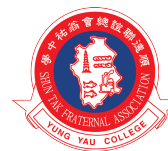

順德聯誼總會翁祐中學 Shun Tak Fraternal Association Yung Yau College

## 目錄

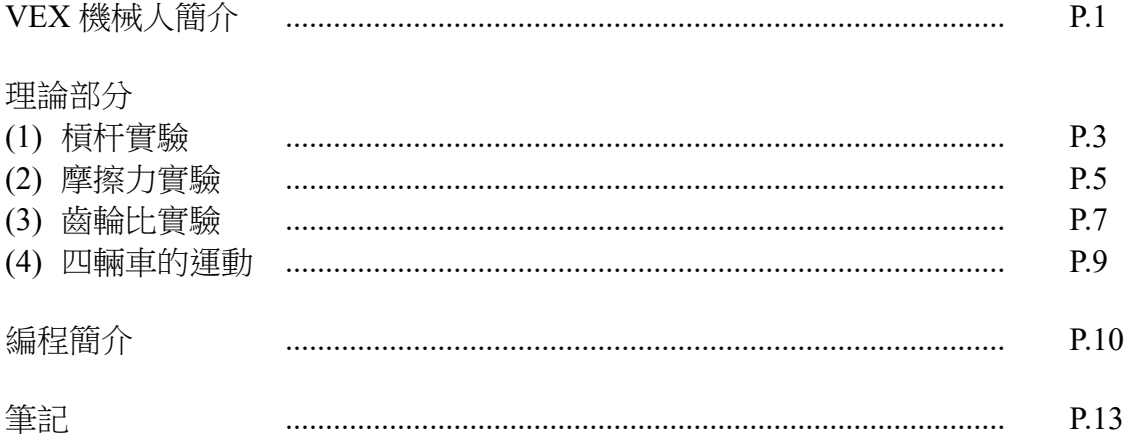

VEX 機械人簡介

分類

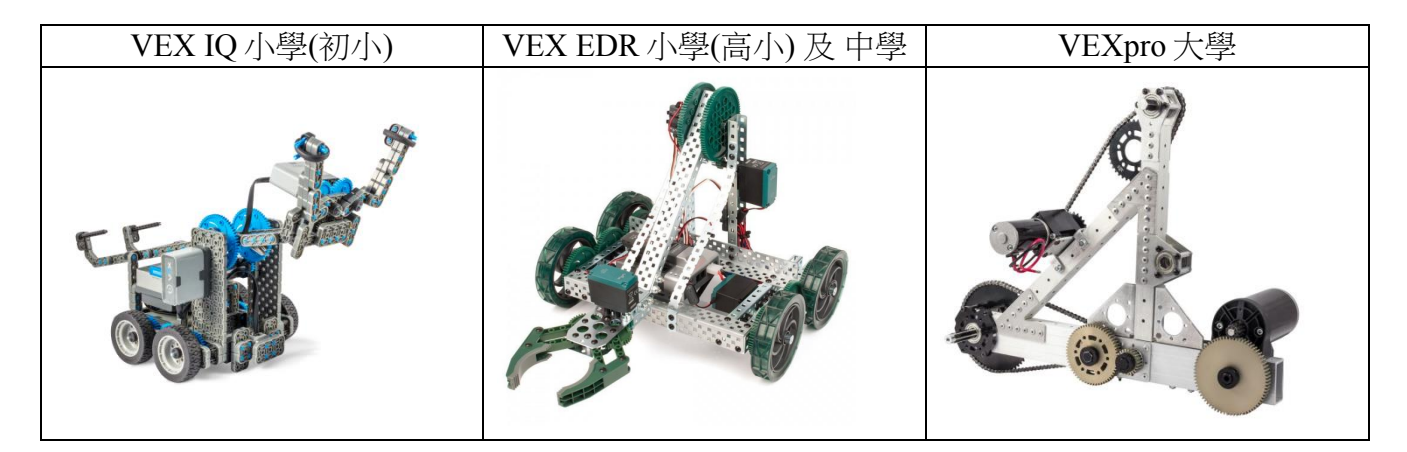

簡介

VEX ROBOTICS 由不同的 c 型鋼鐵組成機械人, 連接摩打, 透過程式從而推動機械人。 利用搖控器,控制機械人進行不同的任務。

<https://www.youtube.com/watch?v=Hv7cJLDlMJo>

VEX 主要零件介紹

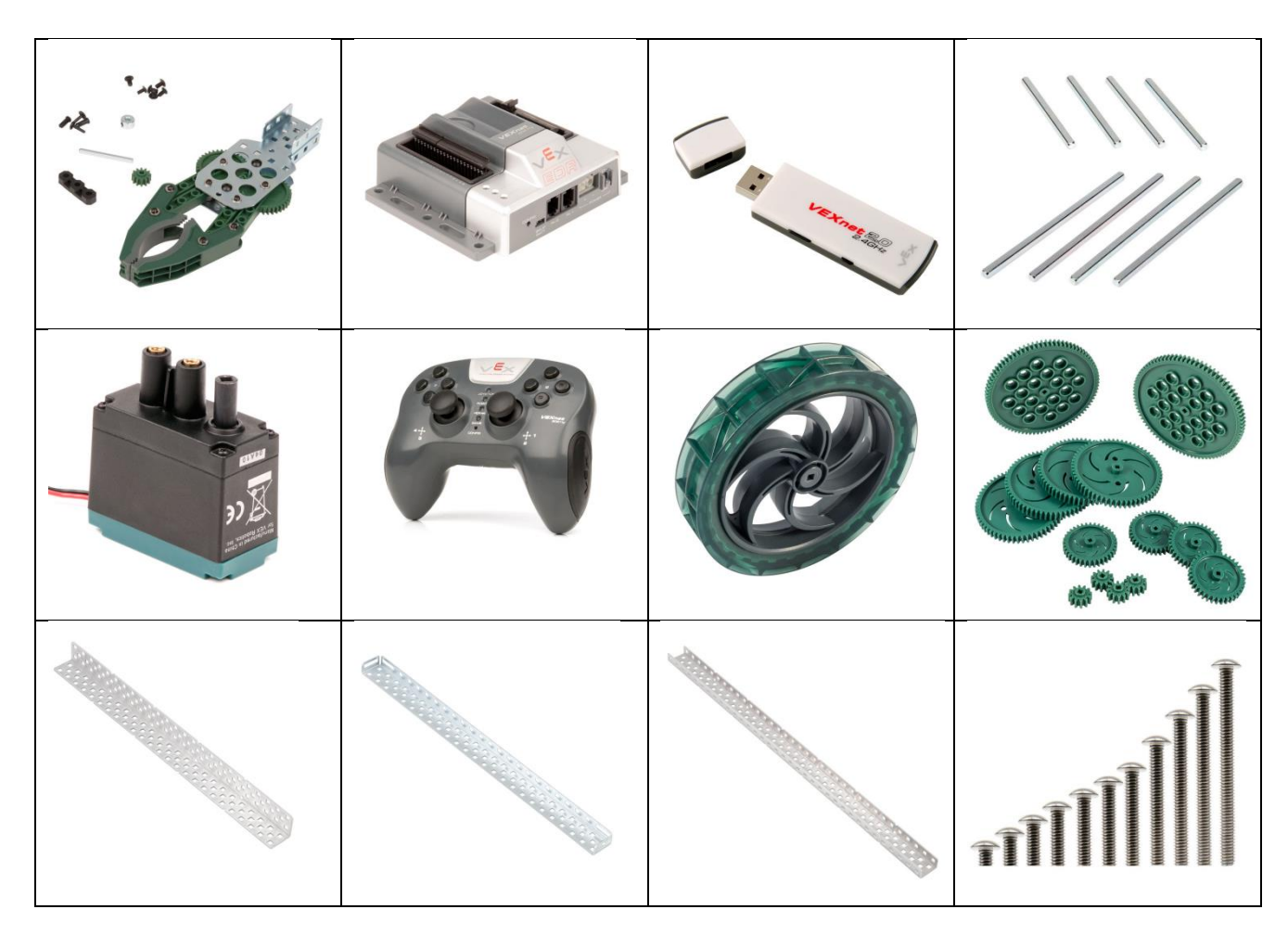

#### VEX EDR 消息

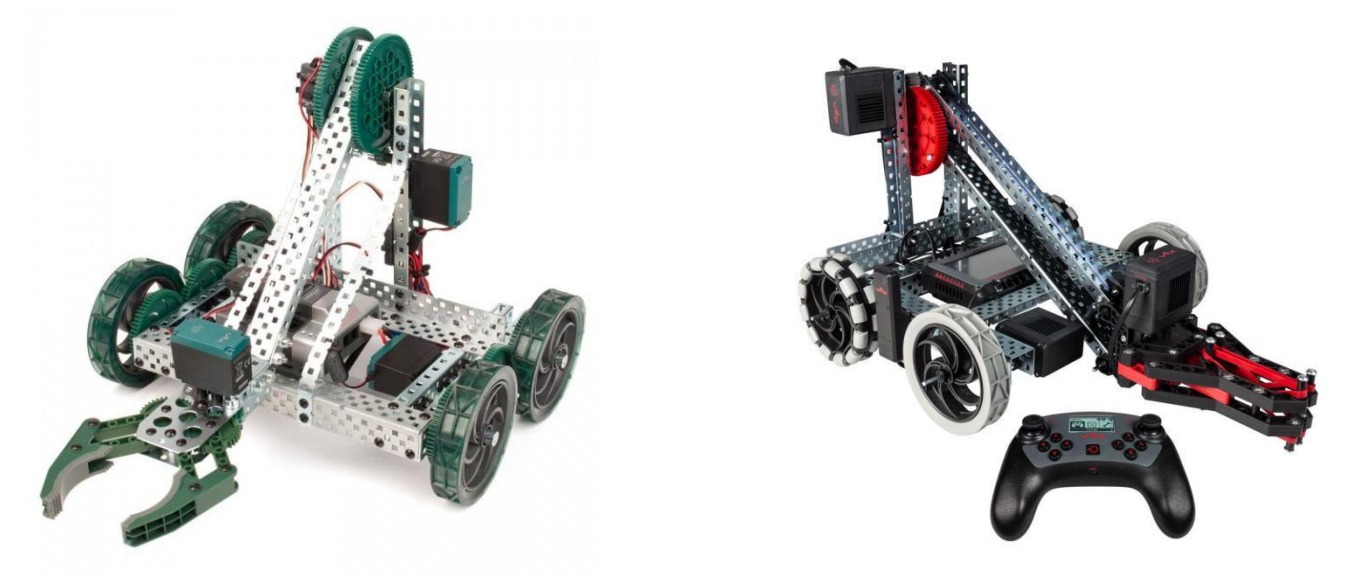

Vex EDR 即將作出更新,這些更新讓 VEX EDR 提供教育及競技上更佳的操作環境,更快、 更智能,更強大的控制系統,更適合 STEM 教學。

這次 VEX EDR 的重大更新包括了 V5 Robot Brain(數據機)、V5 Wireless Controller(無線搖控 器)、V5 Smart Motor(智能馬達)、Vision Sensor(視覺感測器)

官網介紹:<https://www.youtube.com/watch?v=HlJmc5k-2TU>

#### V5 Robot Brain(數據機)

V5 Robot Brain(數據機)上, 配備了 21 個端口, 可以自動偵測連接的設備, 並保留 8 個用於傳 統 VEX EDR 智能馬達與感測器的 3-Wire 端口。新增 4.25"的全彩顯示螢幕,並支援觸控功 能,讓 VEX EDR 數據機的操作上更貼近目前常見的智慧型產品。V5 Robot Brain(數據機)上 加入藍芽機制,讓感用層面再升級。在教學應用上,支援多種程式語言,適用不同的教學目 的。

#### V5 Wireless Controller(無線搖控器)

V5 Wireless Controller(無線搖控器)上,保能與原本電玩搖控器相似的手制模式。這次在 搖控器上最大的更新是增設了 LCD 顯示螢幕,提供操控者定自機械人的即時回饋,並新增了 觸覺回饋機制,可透過程式編輯,震動回饋機械人所遭遇的環境因素。

#### V5 Smart Motor(智能馬達)

V5 Smart Motor(智能馬達)的轉矩為原來的兩倍,令機械人活動更靈活。

#### Vision Sensor(視覺感測器)

在這次 VEX EDR 更新項目中, 新增了 Vision Sensor(視覺感測器), 包含了原來的功能, 並能 夠偵測顏色, 一次可追蹤多達七種顏色。

#### 理論第一課:槓桿實驗

簡介

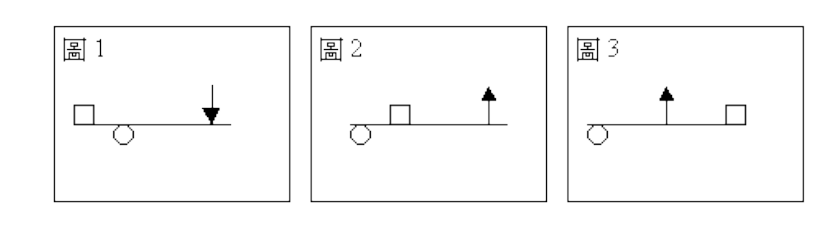

槓桿是一種簡單機械;一根結實的棍子(最好不會彎又非常輕),就能當作一根槓桿了。上 圖中,方形代表重物、圓形代表支持點、箭頭代表用力點,這樣,你看出來了吧? (圖 1)中,在槓桿右邊向下用力,就可以把左方的重物抬起來了; (圖 2)中,在槓桿右邊向上用力,也能把重物抬起來; (圖 3)中,支點在左邊、重物在右邊,力點在中間,向上用力,也能把重物抬起來。 你注意到了嗎? (圖 1)中,支點在槓桿中間,物理學裡,把這類槓桿叫做第一種槓桿;

(圖 2)是重點在中間,叫做第二種槓桿;

(圖 3)是力點在中間,叫做第三種槓桿。

第一種槓桿例如:剪刀、釘鎚、拔釘器...... 這種槓桿可能省力可能費力,也可能既不省力也不費力。 這要看力點和支點的距離(圖 1):力點離支點愈遠則愈省力 愈近就愈費力;如果重點、力點距離支點一樣遠, 就不省力也不費力,只是改變了用力的方向。

第二種槓桿例如:開瓶器、搾汁器、胡桃鉗...... 這種槓桿的力點一定比重點距離支點遠,所以永遠是省力的。

第三種槓桿例如:鑷子、烤肉夾子、筷子...... 這種槓桿的力點一定比重點距離支點近,所以永遠是費力的。

影片: [https://www.youtube.com/watch?v=Byk\\_PYkl0k4](https://www.youtube.com/watch?v=Byk_PYkl0k4)

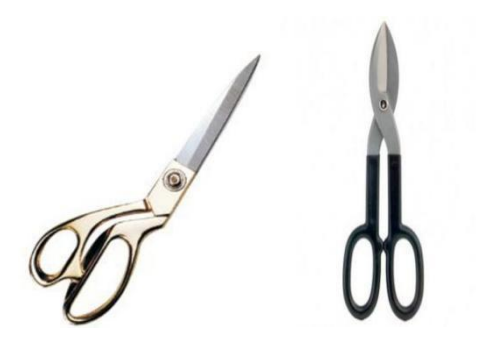

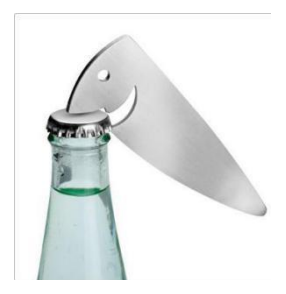

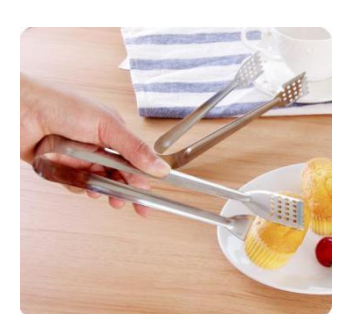

實驗活動:

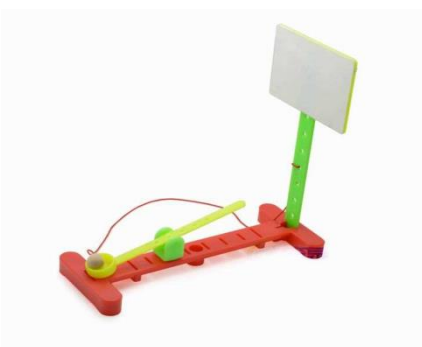

活動流程:

- 1. 分發配件給每組學生,並依說明書組裝物件。
- 2. 試利用不同位置的底座發射小球,並紀錄小球的運動(可按小球的高度、距離 及速度 等等作標準)。
- 3. 討論各種變數影響小球的運動,從而改善實驗的準確性。

每組學生匯報結果,並利用槓桿原理解釋其現象。

#### 理論第二課:摩擦力

簡介

當一個物體在另一物體的表面上運動或企圖要運動時,接觸面常有一種阻止運動的力,這個 力稱為摩擦力。

例 1:朝水平方向用力推桌子,桌子仍然靜止不動,根據兩力平衡的關係,桌子必定有受到 一個與推力大小相等,且方向相反的作用力,這個力就是來自於桌子與地面之間的摩擦力。 例 2:在草地上滾動的球,不久就會停止下來,這也是受到摩擦力的作用。

註:

1. 摩擦力為阻止物體運動之力,故其方向必永遠與物體運動方向或企圖運動方向相反。

2. 摩擦力為反抗之力。因此物體如無運動或運動之傾向(或企圖),則摩擦力無從出現。

摩擦的分類

依物體運動狀態而分類,可分為:

1. 靜摩擦力:

物體由靜止到開始運動前,接觸面間所產生的摩擦力, 稱為靜摩擦力;如右圖中, AB 線段部分所對的摩擦力。

2. 最大靜摩擦力:

物體剛由靜止開始運動的瞬間,接觸面所產生的摩擦力, 稱為最大靜摩擦力,如右上圖中,B 點所對的摩擦力。

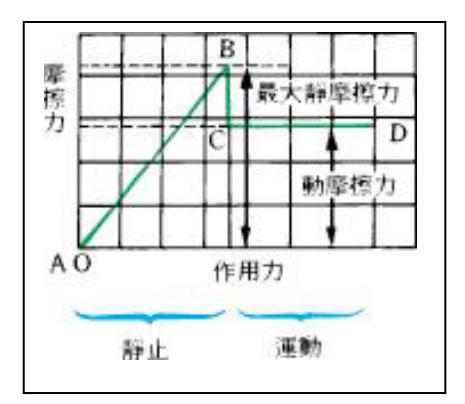

3. 動摩擦力:

物體在運動中,接觸面間所產生的摩擦力,如上圖中,CD 線段部分所對的摩擦力。

朄摩擦力、最大朄摩擦力與動摩擦力的比較

1. 靜摩擦力不是一個定值,它隨著外力的大小而改變;即外力愈大,則阻止物體運動的 朄摩擦力也晐著增大。

例:200gw 的物體置於水平桌面上:(1)以 50gw 的水平力向右拉,物體仍靜止不動,則此時 摩擦力為 50gw 向左。(2)若改以 80gw 的水平力向右拉,物體仍靜止不動,則此時摩擦力為 80gw 向左。

2. 最大靜摩擦力為一定值,其與當時平行於接觸面外力大小相等,方向相反。

3. 物體開始運動後,其動摩擦力為一定值。

(1) 若外力>動摩擦力時,則物體以正加速度運動,即物體速率會愈來愈快。

(2) 若外力=動摩擦力時,則物體以等速度運動,即物體速率會維持不變。

(3) 若外力<動摩擦力時,則物體以負加速度運動,即物體速率會愈來愈慢。

4. 最大朄摩擦力通常大於動摩擦力。

實驗活動:

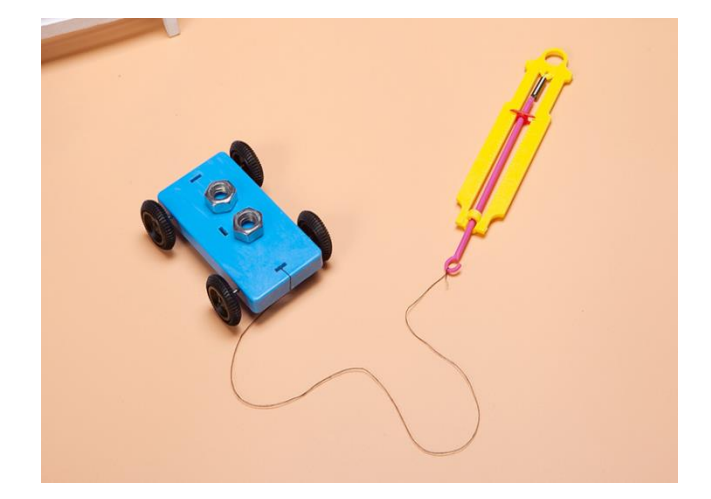

活動流程:

- 1. 分發配件給每組學生,並依說明書組裝物件。
- 2. 利用不同的表面滑動車身底座,觀察測量器的力度。
- 3. 安裝四個輪子於車身上,利用不同的表面滑動車子,觀察測量器的力度。

每組學生匯報結果,並指出怎樣可增加及減少摩擦力的方法。

#### 理論第三課:齒輪比實驗

簡介

齒輪 (Gear) 是一種用途廣泛的傳動零件,利用與其它齒狀機械零件(如另一齒輪、齒條、蝸 桿)傳動,可達到改變轉速與扭矩、改變運動方向和改變運動形式等不同目的。齒輪雖已是 一種「古典」的發明,齒輪設計所蘊藏的學問可不少,尤其是幾何學與機動學。

齒輪主要功用:

- 炼 傳達動力
- 炼 改變運動方式
- 炼 改變運動速度

例子1: 單車

單車前進時運用了滺輪組原理。 轉動單車踏板上的大齒輪,在經由鏈條將動力傳送至 後輪上的小齒輪,該齒輪再帶動後車輪轉動,推動後車輪, 使單車前進。

若單車要上坡時,可調高後齒輪的數目,使齒輪比增加。 這樣會令單車踩得較輕鬆,但單車的後輪轉動速度較慢。 若單車在平地時,可調低後齒輪的數目,使齒輪比減少。 這樣會令單車的後輪轉動較快,單車則會踩得較吃力。

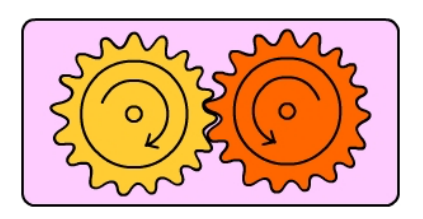

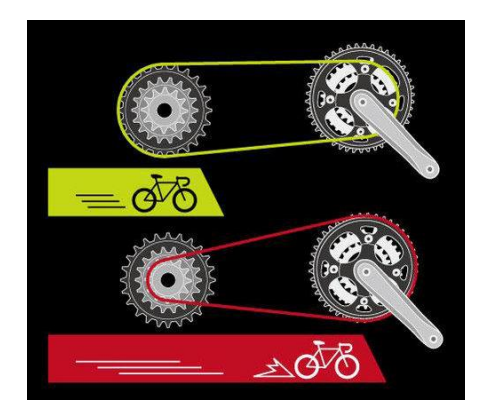

例子 2: 四驅車摩打

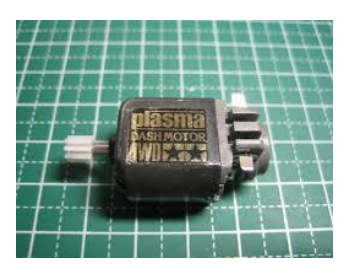

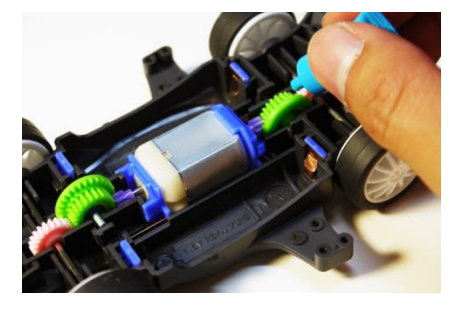

由於連接摩打的齒輪數目較少,利用齒數少的齒輪連接齒數多的齒輪,從而產生較大的推動 力。

影片: https://www.hkedcity.net/etv/resource/1495535277

實驗活動:

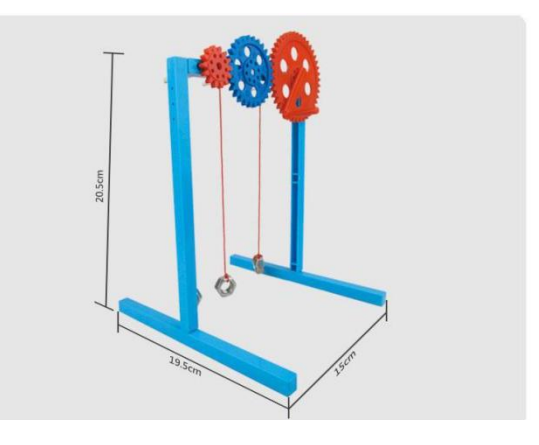

活動流程:

- 1. 分發配件給每組學生,並依說明書組裝物件。
- 2. 把搖柄分別放在小齒輪及大齒輪上轉動三圈,並觀察齒輪後重物的變化。
- 3. 學生可以以力度及效率, 討論以上各種情況。

每組學生匯報結果,並試分辯以大齒輪推動小齒輪及以小齒輪推動大齒輪的情況。

### 理論第四課:四輪車的運動及組裝

我們知道汽車在轉彎時,車輪做的是圓弧的運動, 那麼外側車輪的轉速必然要高於內側車輪的轉速, 存在一定的速度差。

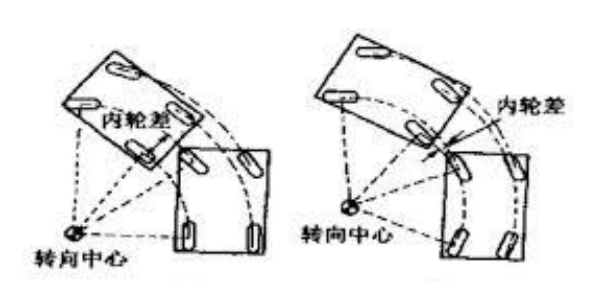

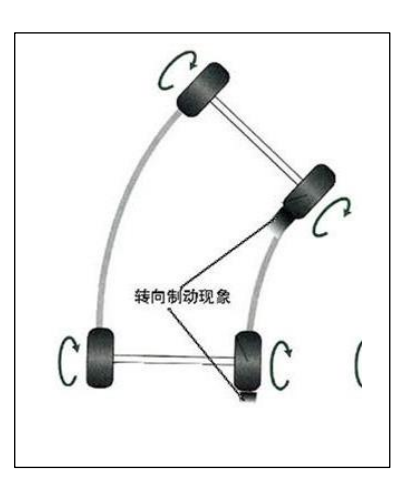

#### 動手組裝四輛車

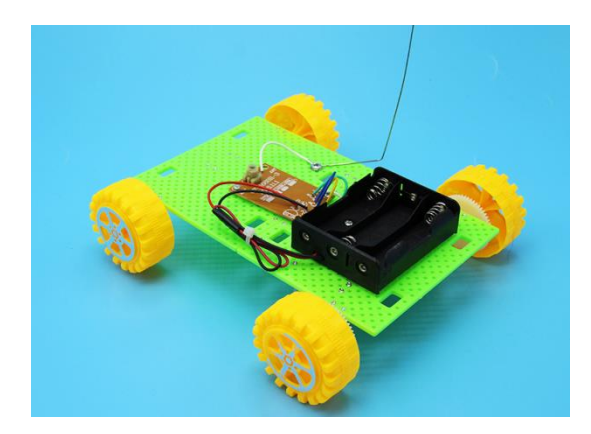

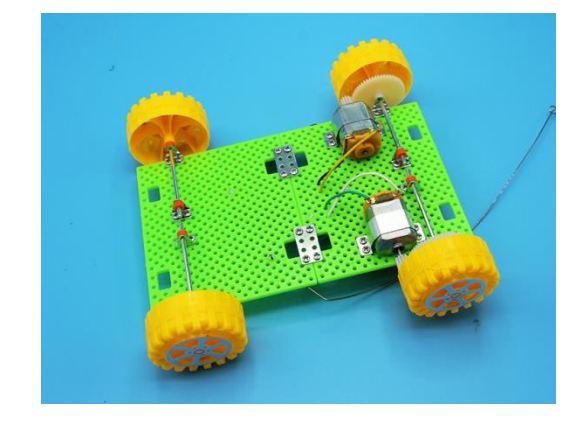

活動流程:

- 1) 分發配件給每組學生,並依說明書組裝物件。
- (由於是次組裝較為複雜,老師需講解每一步驟)
- 2) 完成組裝後,學生嘗試利搖控器了解摩打的轉動方向。
- 3) 學生指出如何令四輪車旋轉或轉彎。
- 4) 老師可設計一些障礙賽給學生完成。

#### 編程**(**簡介**)**

Hour of Code [\(https://hourofcode.com/hk\)](https://hourofcode.com/hk)

Code.org 提供一小時的程式課程(Hour of Code),它把各種程式語言當成拼圖,學生只需拖 拉拼圖便能令程式順利運作,從中訓練小朋友程式運算的邏輯,掌握基本的編寫程式概念。

網頁上強調一小時的程式設計課程是能夠自學的,提供了許多選擇給予不同年齡不同程度的 人。課程分了多個程度:學齡前、2-5 年級、6-8 年級及 9 年級以上(1-6 年級等同小一至 小六,7-9年級等同中一至中三),可以在所有的裝置如個人電腦、 智能手機、 平板電腦 的瀏覽器上使用。主題亦頗為多元化,包括數學、科學和藝術等。

一小時玩程式活動可以在電腦、手機、平板上執行:

兩兩合作:研究顯示,學生[在合作編程時](https://www.youtube.com/watch?v=vgkahOzFH2Q)的學習效果最好,透過在一台電腦上協同,也 可以讓你的學生學習合作。

使用投影螢幕:如果你有一部投影機和有可以電腦連線的大螢幕,你的整個團體就可以 一起進行活動,一起觀看影片,輪流解決關卡或回答問題。

學生體驗一小時玩程式的過程中,完全不需要註冊或登入。只有大多[數後續課程才](https://code.org/learn/beyond)需要建立 帳戶以保存學生的學習進度。

卡通系列

寫下你的第一個電腦程式(Angry Bird) 不可要对與艾莎一同玩程式

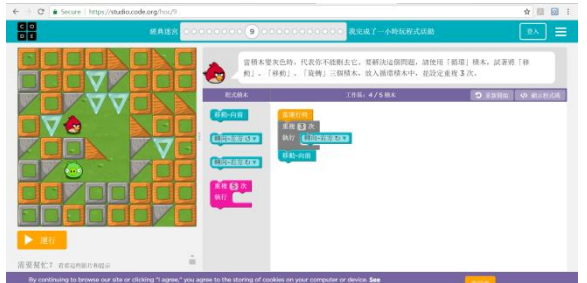

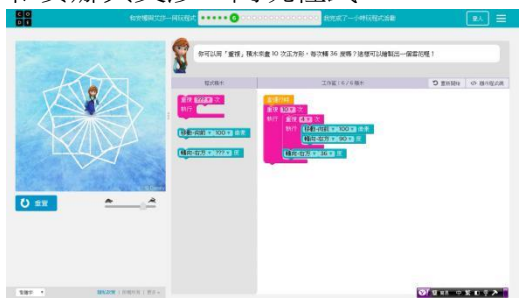

#### RoboBlockly

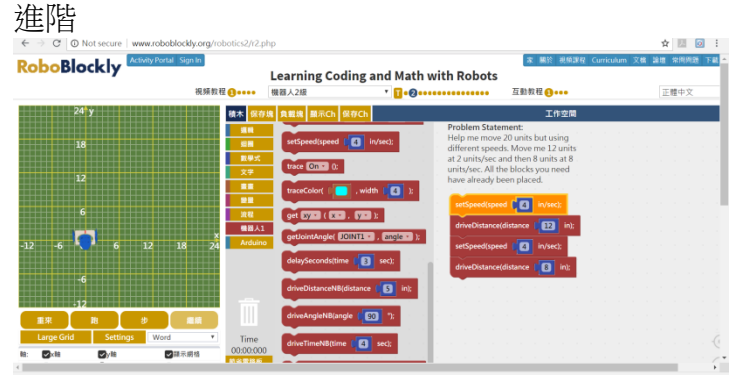

程式語法都做成積木<sup>,</sup>使用者只要拼湊積木就可以完成程式,是一個容易學習的程式語言。 程式積木依照類別存放,積木有不同的造型,要依照形狀加以拼湊。

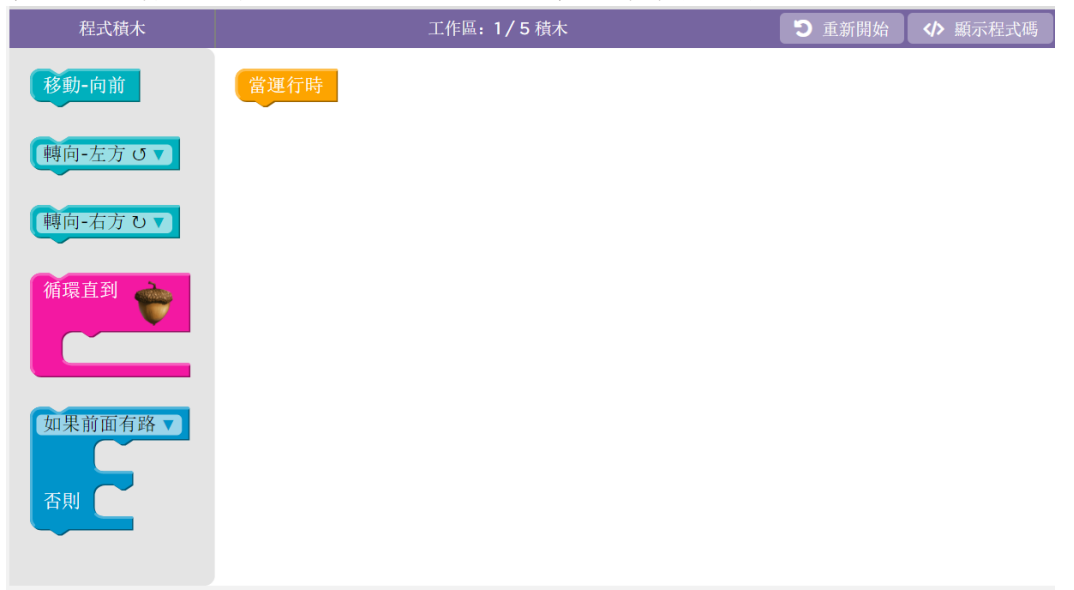

### 常用的程式

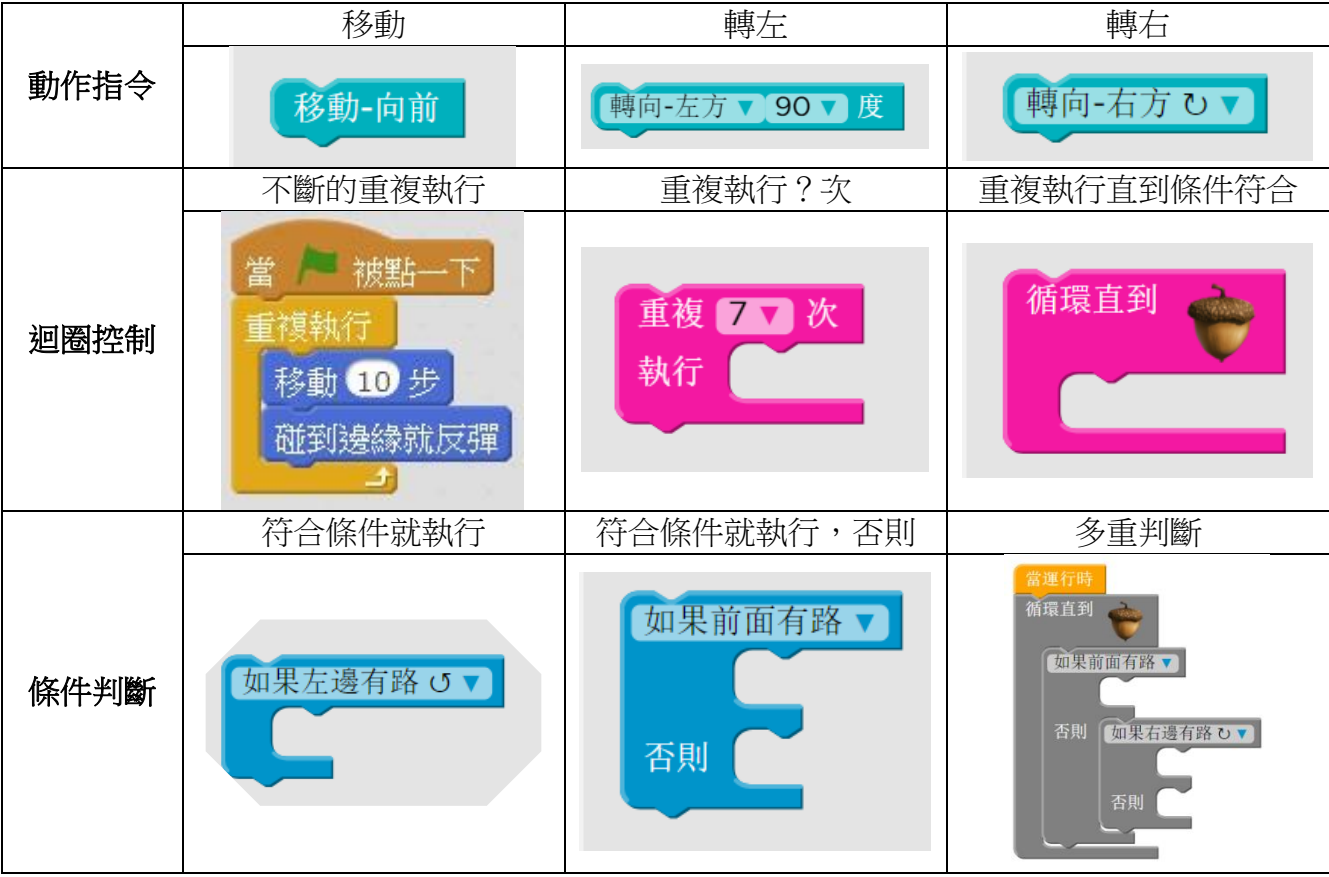

#### **VEX Coding Studio (VCS)**

VEX EDR 更新後所應用的編程軟件(Modkit blocks)

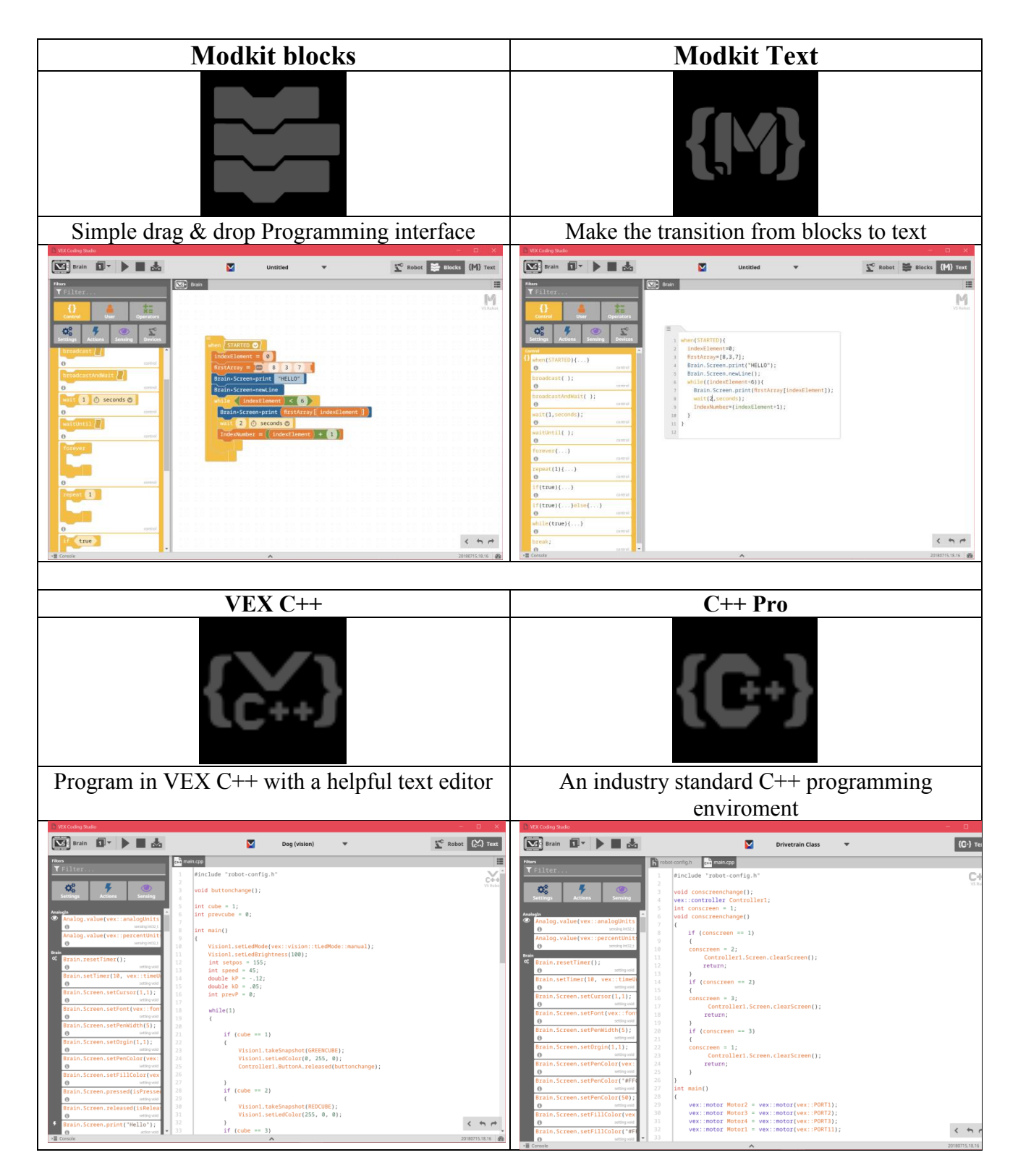

註:有關 VCS 的編程將於下一個工作坊介紹

筆記:

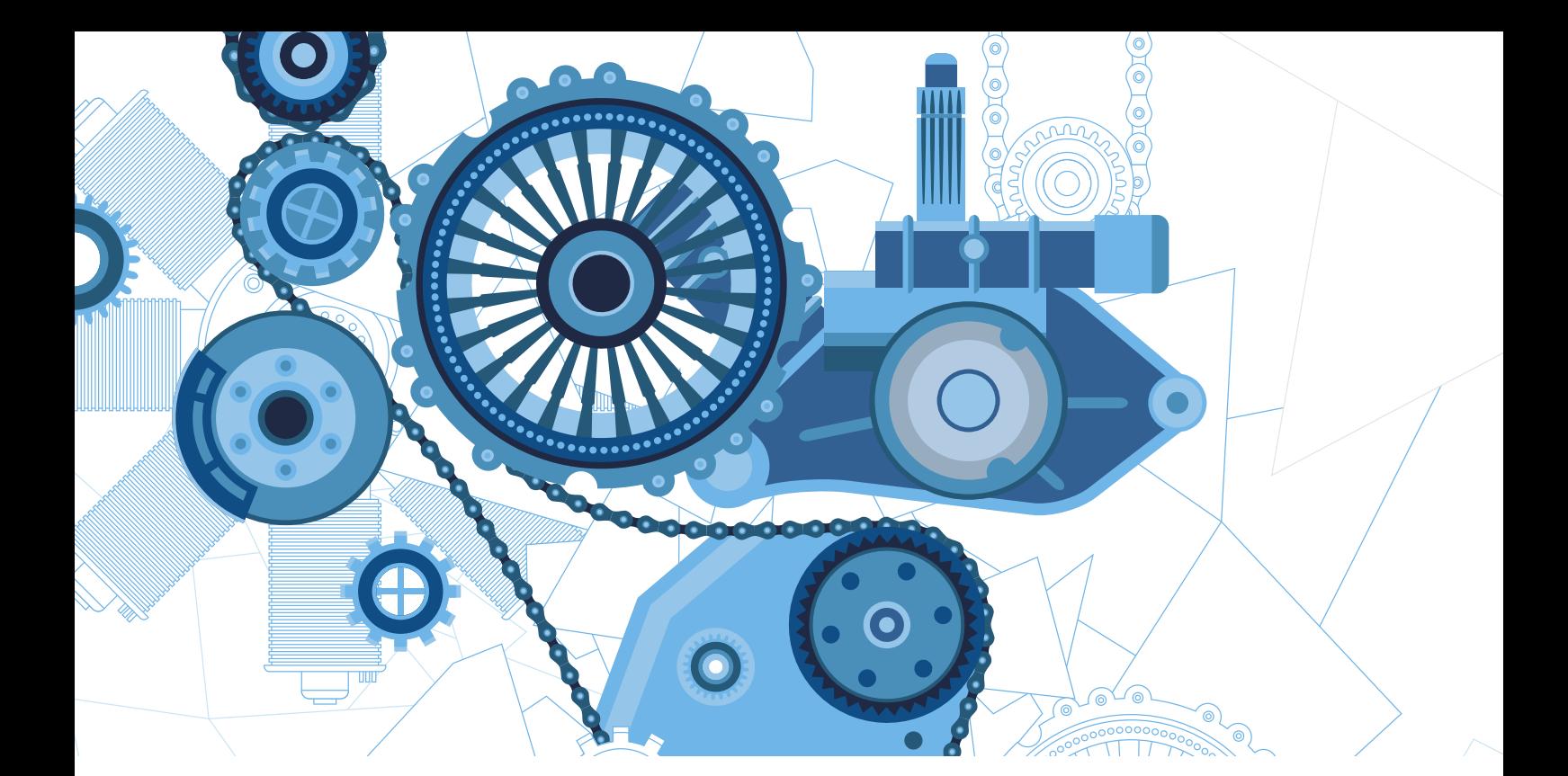

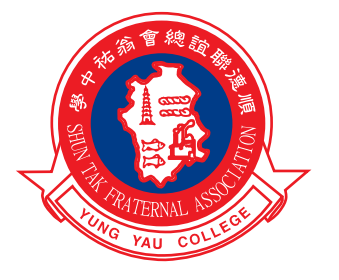

# 順德聯誼總會翁祐中學

Shun Tak Fraternal Association Yung Yau College

地址Address: 香港新界天水圍天恆村 Tin Heng Estate, Tin Shui Wai, N.T, Hong Kong 網址Website: http://www.stfa-yyc.edu.hk

電話Tel: 3157 0632 傳真Fax: 3157 0635 電郵地址E-mail: info@stfa-yyc.edu.hk

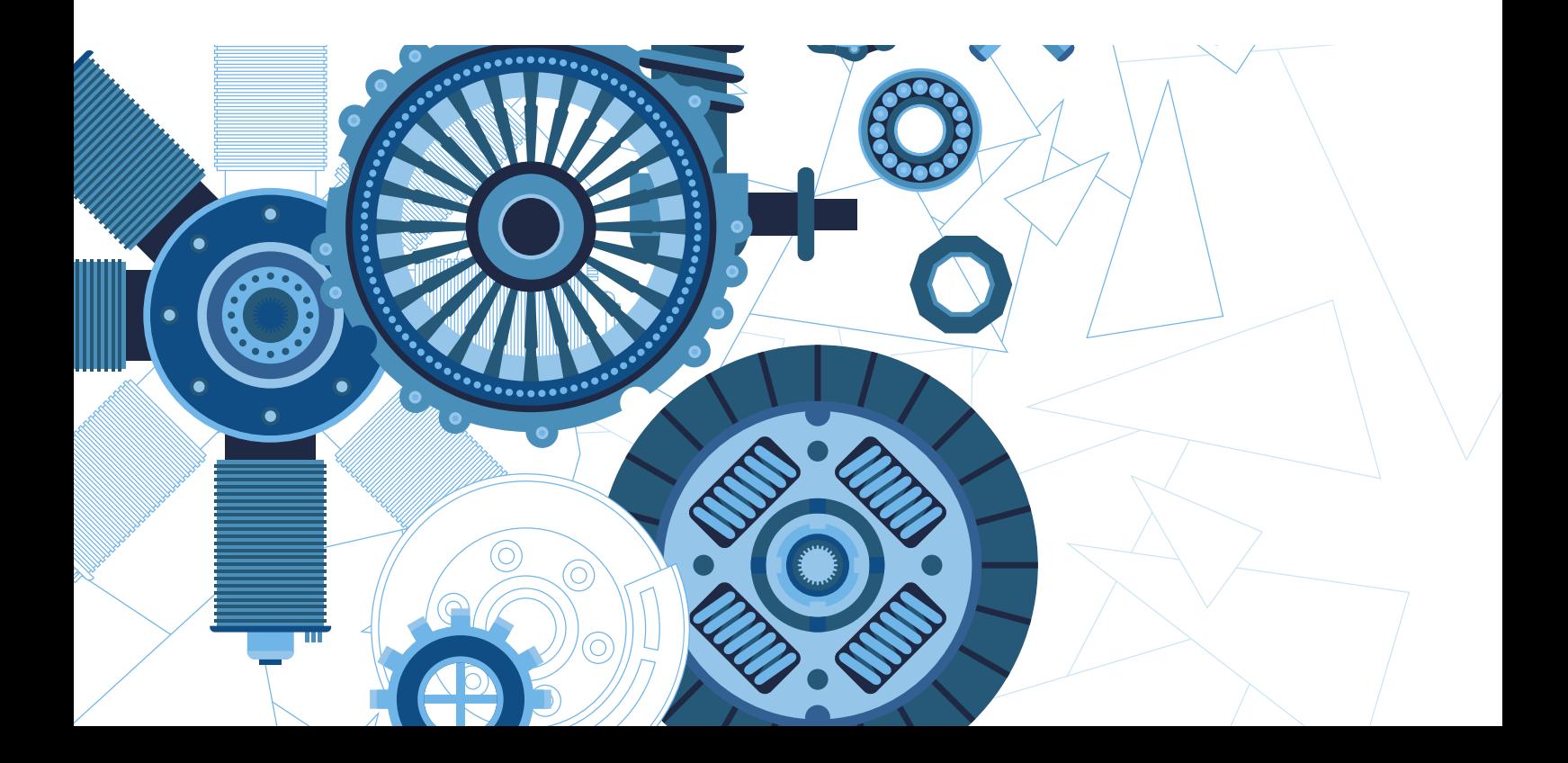